### **Reporting budgétaire FAQ formulées pendant les formations**

#### Quels sont les impératifs pour avoir un accès correct aux rapports ?

Bien choisir la **version française** dans les options de votre profil SAC (cliquer sur vos initiales en haut à droite de la page d'activation de la licence SAC).

Utiliser le navigateur **Edge ou Chrome**.

Désactiver le bloqueur de **pop-up** et relancer le rapport.

Il faut être connecté au **VPN FortiClient** si vous êtes en dehors de l'UniGE depuis un ordinateur professionnel, ou il faut utiliser la connexion via la machine virtuelle (VDI.unige.ch) depuis un ordinateur privé.

#### Comment autoriser les pop-ups sur Chrome ou Edge ?

Il faut aller dans les paramètres ou en haut à droite de la barre de recherche, un sigle avec un rectangle barré ou un signe rouge.

#### Pourquoi je ne vois pas tous mes fonds ?

Les fonds qui sont à zéro (pas de solde à reporter de 2023) et qui n'ont pas eu d'activité depuis le mois de janvier 2024 ne sont pas visibles.

# Pourquoi je ne vois pas dans tous les filtres mes sélections ?

La demande est en cours d'analyse.

Est-il possible d'avoir le total des salaires nets, des cotisations patronales, et des salaires bruts sur une colonne dans les liens Salaire du rapport détaillé ?

NON

La demande est en cours d'analyse.

Comment consulter les données comptables de 2023 ou antérieure ?

Le Web-reporting est toujours disponible et accessible en affichage pour les années précédant la bascule vers le nouveau SI-Finances, sans limite de temps.

Comment extraire le grand livre pour une période donnée (avec les annexes) ? Cette demande pour l'accès à la consultation par période est en cours d'analyse et d'arbitrage. Elle sera probablement fournie dans le Rapport de Trésorerie (en cours de développement)

Comment savoir où est ma facture et si elle a été payée ? Le rapport Trésorerie répondra à ce besoin. Il est en cours de développement.

Comment faire une comparaison sur deux périodes ? Ce sera possible dès 2025. Pas d'accès aux données antérieures à janvier 2024 depuis les rapports du nouvel outil.

Peut-on afficher le nom de la variante lorsque l'on utilise le Rapport budgétaire détaillé ? Non pas pour l'instant. La demande est en cours d'analyse.

Peut-on effectuer une recherche par fournisseur ? Le Rapport Trésorerie répondra à ce besoin remonté. Il est en cours de développement.

A quel moment les remboursements des notes de frais seront visibles sur les fonds (consommé, engagements) ?

Lorsque les notes de frais ont un statut « contrôlé par la comptabilité », les charges sont visibles dans le consommé du Rapport budgétaire détaillé. Pour vérifier si les notes de frais ont été remboursées, le Rapport Trésorerie répondra à ce besoin. Il est en cours de développement.

Quand est-ce que vous remettrez l'option « terminé » dans Note de frais ? Faut-il aller dans toutes les pièces justificatives pour savoir si le paiement/remboursement a été fait ? Non, il faudra plutôt consulter le Rapport Trésorerie qui est en cours de développement.

Pourrions-nous ajouter au niveau des détails des pièces le texte des pièces, plus précis que le texte d'entête ?

Le besoin est reconnu et est en cours d'analyse/arbitrage.

Dans le détail de la pièce, sous fournisseur, il est parfois noté « non affecté » ? Le point est en voie d'être corrigé afin de faire apparaitre le nom du fournisseur.

Comment modifier le libellé d'un centre financier ? Contacter le service du budget [à budget@unige.ch](mailto:budget@unige.ch) et demander la correction.

Est-ce que des formations en présentiel sont prévues ? Non

Est-ce que les factures avec étiquettes vont apparaitre dans dépenses générales également ? Oui dans le consommé uniquement. Choisir ce flux « étiquette » implique de renoncer à toutes notions d'engagements budgétaires.

Est-ce que la possibilité de faire de la comptabilité analytique est maintenue ? (Projets/OI) Oui. Un Rapport OTP (projet) répondra à ce besoin. Il permettra de répartir du budget. Il est en cours de développement et sera disponible d'ici fin avril.

Comment avoir accès aux informations générales du fonds ? (Date de validité, conventions, mandats, délégation de signature, avis de mutation, code d'imputation)

L'ajout des dates de validité sont prévues dans le développement de l'outil. Il est prévu que tous les documents liés à un fonds seront centralisés dans la tuile Document, celle que vous utilisez pour les étiquettes.

Pourquoi je ne trouve pas le détail de la pièce comptable ? Toutes les annexes n'ont pas encore pu toutes être scannées

Peut-on avoir le nom des titulaires de fonds dans la recherche ? Oui pour cela il ne faut pas limiter la recherche par centre financier mais utiliser le filtre par responsable.

Où est-ce que nous pouvons voir les tranches des fonds FNS versés ou à verser ? Le besoin est reconnu. Le Rapport Trésorerie y répondra. Il est en cours de développement.

Pour un même titulaire, il arrive que son nom soit orthographié de plusieurs manières. Comment demander l'uniformisation des noms et faciliter la recherche avec les filtres. Ce problème est en cours de résolution.

Où est-ce que nous pouvons voir le détail des congés scientifiques ? Savoir s'ils sont payés ou non ? Le besoin est connu. Les engagements prennent bien en compte les congés scientifiques, payés ou non. Néanmoins il faudra attendre que les données RH soient dans le nouvel outil en 2025 pour pouvoir visualiser le détail des congés dans un rapport.

Quand pourrons-nous voir les transactions liées au terminal de paiement ? Les données sont en cours d'être chargées.

Où sont les recettes et les inscriptions ? Les données sont en cours d'être chargées.

### Avec l'harmonisation des normes comptables, quelles sont les implications en termes de lisibilité pour les rapports budgétaire détaillé et par structure/centre financier ?

Avec le déploiement du nouveau SI-Finances, les normes comptables ont évolué, notamment en alignant le référentiel de la comptabilité budgétaire sur celui de la comptabilité financière. Ce changement modifie le moment où est enregistré une opération (fait générateur) dans la comptabilité budgétaire. Il modifie ainsi la lisibilité du reporting budgétaire pour les dépenses générales et les dépenses d'investissement utilisant le portail institutionnel (PUMA). En revanche, il ne modifie pas la lisibilité ni pour les charges de personnel, ni pour les dépenses générales effectuées hors portail institutionnel PUMA (facture étiquette).

Dans la colonne « consommé », les charges de fonctionnement (dépenses générales) ou les dépenses d'investissement sont enregistrées au moment du transfert de propriété (livraison) si le flux d'achat utilise le portail institutionnel PUMA. Pour les charges de fonctionnement (dépenses générales, subventions accordées) hors du portail institutionnel PUMA (facture étiquette), elles sont enregistrées au moment de la validation de la facture par le service de comptabilité. Pour les bourses sociales, elles sont enregistrées au moment de la décision d'octroi.

Dans la colonne « engagements », les charges de fonctionnement ou les dépenses d'investissement sont enregistrées au moment de la validation du bon de commande dans le portail institutionnel PUMA. Les charges de fonctionnement (dépenses générales, subventions accordées) hors du portail institutionnel PUMA (facture étiquette) ne sont pas enregistrées et donc pas visibles dans le reporting budgétaire.

Dans la colonne « pré-engagements », les charges de fonctionnement ou les dépenses d'investissement sont enregistrées au moment de la validation de la demande d'achat dans le portail institutionnel PUMA. Les charges de fonctionnement hors du portail institutionnel PUMA (facture étiquette) ne sont pas enregistrées et donc pas visibles dans le reporting budgétaire.

Avec l'adoption du plan comptable des collectivités publiques (MCH2), quelles sont les implications en termes de lisibilité des natures de dépenses/recettes ?

Avec le déploiement du nouveau SI-Finances, le plan comptable des collectivités publiques suisses a été adopté. La principale modification concerne la séparation des dépenses générales (nature 31) et des dépenses d'investissement (nature 5), ainsi que la séparation des subventions reçues de fonctionnement (nature 46) et de celles d'investissement (nature 6). Le reporting budgétaire permet ainsi de filtrer la nature des dépenses/recettes mettant en évidence un compte de fonctionnement en choisissant uniquement les natures de charges (3) et de revenus (4) ou un compte d'investissement en choisissant les natures de dépenses (5) et de recettes (6).

# Les données des rapports :

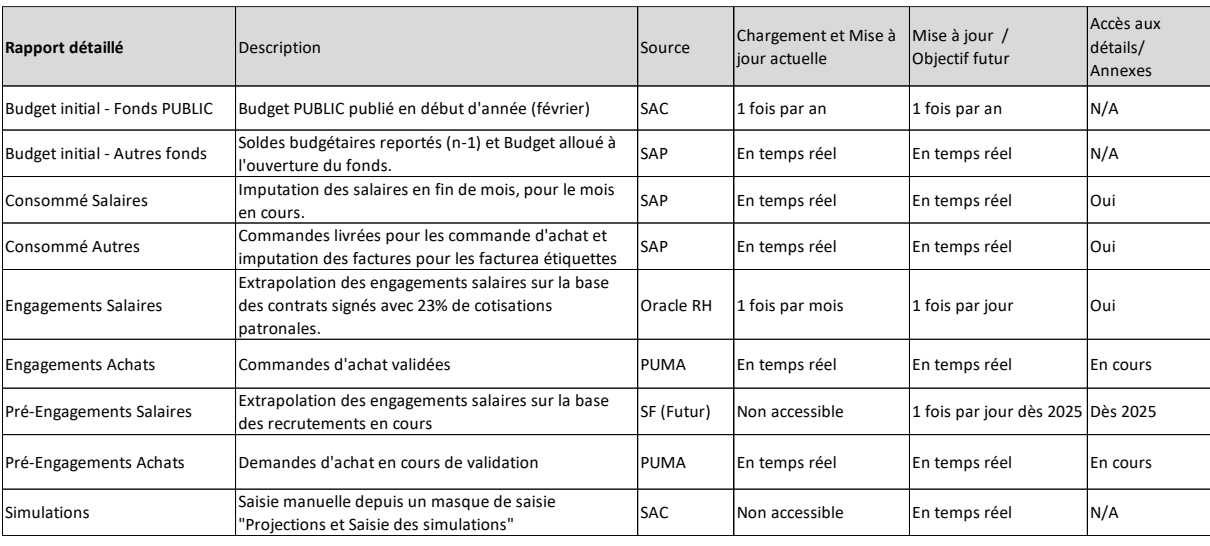

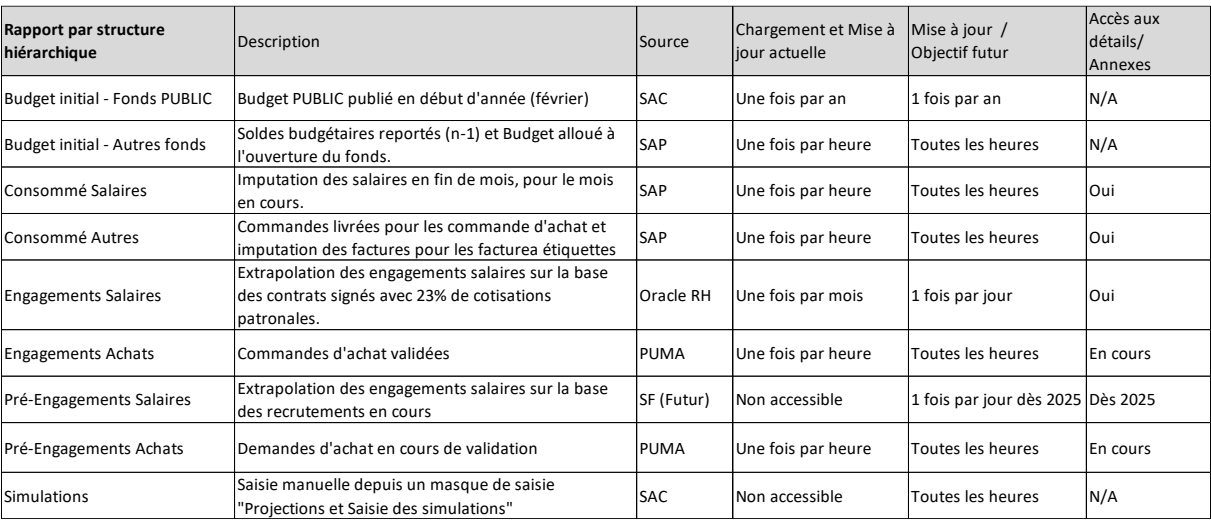